## **Instructions for Accessing Your Team's Club Portal**

Several reports have been created for each club via their club portal on the USA Swimming website. To access these reports:

- Go to [www.usaswimming.org](http://www.usaswimming.org/)
- Log in to the USA Swimming website with your personal login in the upper right hand corner.

Login / Register

• Once on your dashboard you'll see a tab for Club. Select *My Club*.

Based on your role and permissions with the club you'll see some or all of the following tabs on the page that opens:

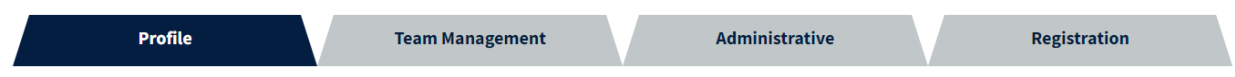

Under each tab there will be several *pills* that provide additional information or allow you to access club information that is available in SWIMS:

• Under *Profile*:

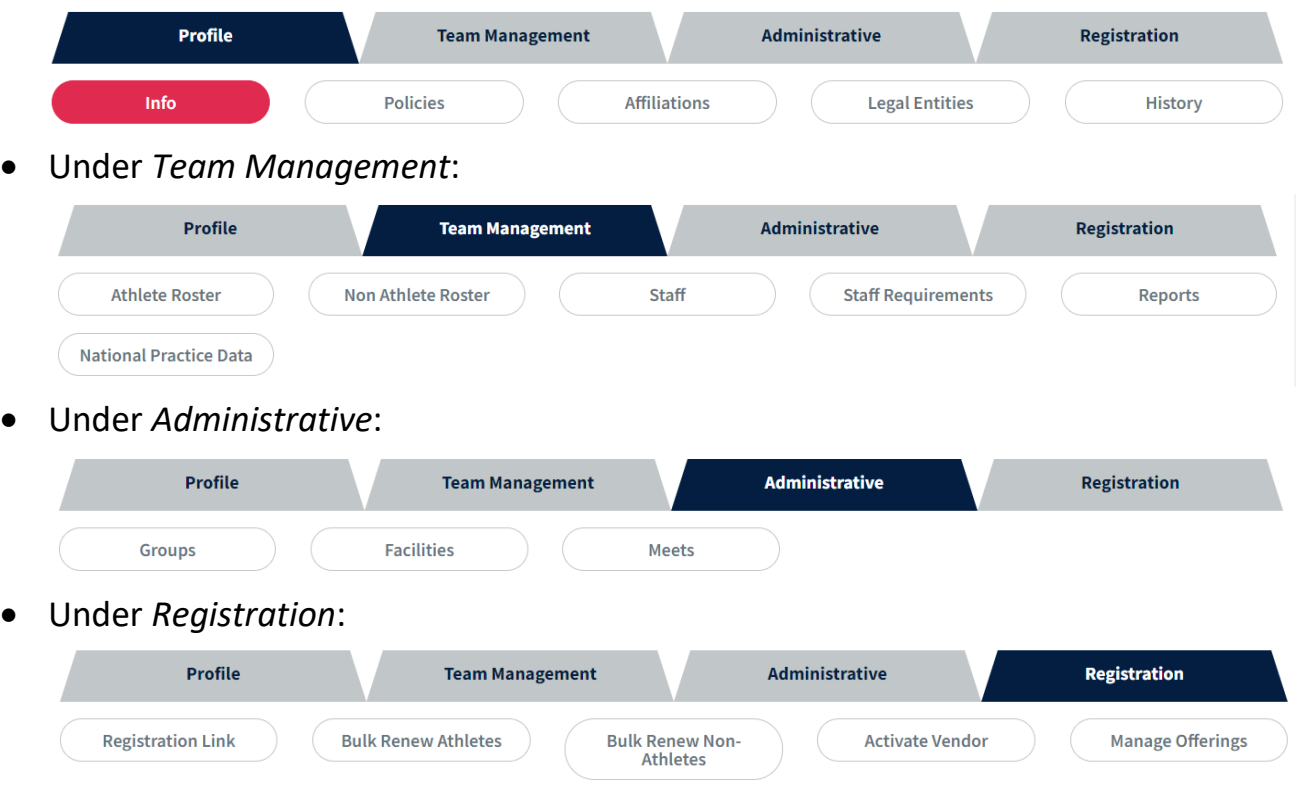